**Муниципальное бюджетное общеобразовательное учреждение «Средняя общеобразовательная школа № 1» Туркменского района**

# **Творческий проект «АДДИТИВНЫЕ ТЕХНОЛОГИИ И ТВОРЧЕСТВО»**

**Выполнила:** 

ученица 8 «Б» класса МБОУ СОШ № 1 Пиреева Азиза **Руководитель: у**читель технологии Колчеманова Медине Абдулсалиховна

2023/2024 учебный год

## **СОДЕРЖАНИЕ**

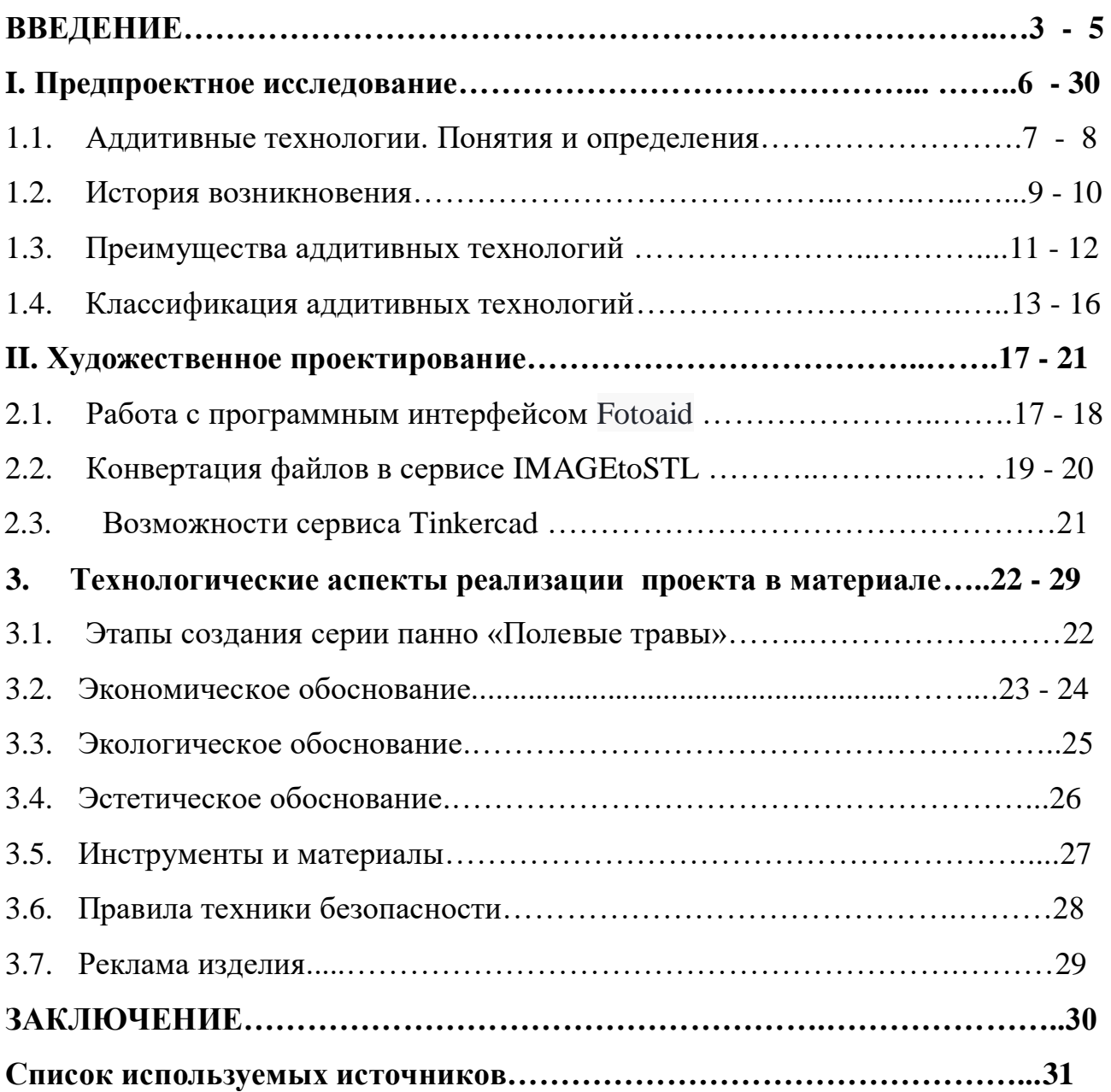

#### **ВВЕДЕНИЕ.**

«Творческая работа — это прекрасный, необычайно тяжелый и изумительно радостный труд».

#### *Н. Островский.*

Творчество - это процесс создания чего-то нового, оригинального и ценного. Это может быть произведение искусства, научное открытие, изобретение или просто идея. Творчество является неотъемлемой частью нашей жизни и играет важную роль в развитии личности, общества и культуры.

И как можно не согласиться со словами А.П.Чехова - «В человеке должно быть все прекрасно: и лицо, и одежда, и душа, и мысли». А для этого, на мой взгляд, человеку просто необходимо стремиться и познавать для себя что-то новое, искать, пытаться, пробовать, постигать и создавать что-то.

Президент России В.В.Путин в 2015 году заявил, что одной из задач общеобразовательной школе является помощь детям в осознанном выборе специальности, соответствующей потребностям российской экономики. Приоритетной задачей стратегии инновационного развития России до 2025 г. является повышение качества и престижа инженерных специальностей в стране. Возможно я не стану инженером, но уверена, приобретенные навыки в ходе выполнения проекта пригодятся мне в дальнейшем. Ну, и не для кого не секрет, XXI век – период современных продвинутых технологий, а я хочу идти в ногу со временем и поэтому эта тема для меня очень интересна.

**Актуальность** выбранной темы заключается в широком использовании трехмерного моделирования в сфере маркетинга, архитектурного дизайна и кинематографии, дизайна, не говоря уже о промышленности. 3Дмоделирование позволяет создать прототип будущего сооружения, коммерческого продукта в объемном формате. Важную роль 3D моделирование играет при проведении презентации и демонстрации какого-либо продукта или услуги.

**Объект исследования**: аддитивные технологии.

**Предмет исследования:** использование аддитивных технологий в творческой деятельности.

**Цель:** показать эффективность использования аддитивных технологий на примере изготовления серии панно «Полевые травы».

### **Задачи:**

- изучить историю возникновекния аддитивных технологий;
- провести анализ систем (сервисов) для подготовки эскиза модели;
- $\bullet$  изучить работу с сервисом 3D моделирования tinkercad;
- подготовить эскизы в программе;
- выполнить их печать на 3D принтере;
- обработать модели панно «Полевые травы».

**Проблематика** проекта заключается в том, что моделирование является современным этапом развития технологий, но при этом мало кто использует эту технологию, из – за её дороговизны и сложности в использовании.

**Гипотеза**: мы предпологаем, что 3D моделирование может освоить каждый человек и в дальнейшем приобретенные навыки пригодятся нам в жизни.

**Методы работы:** поиск информации, структурно-функциональный анализ, системный анализ, синтез, сравнение, обобщение, фронтальный.

**Этапы работы над проектом:** подготовительный этап - сбор и анализ информации по объекту проектирования, а также составление исторической справки по предмету исследования; конструкторский этап - определяется форма, конструкция, размеры, материалы и другие характеристики будущего изделия; технологический этап - период, когда в работе над проектом используются различные технические ресурсы и методы, направленные на разработку и внедрение конкретных технических решений; этап изготовления изделия – работа с исходным файлом, обработка файлов в онлайн-сервисах, редактирование и создание модели в сервисе tinkercad, печать 3D модели на принтере; заключительный этап - оценка выполнения задач проекта и

достижения поставленных целей; защиту проекта - подготовка отчета, оформление презентации и защита проекта.

**Практическая значимость** проекта заключается, в том, что 3D-печать – это инновационные технологии для создания физических копий любых цифровых 3D-моделей. Изученный и проанализированный мной материал может быть полезен в качестве просветительского материала для педагогов и обучающихся 8-9 классов при профориентации.

### **I. Предпроектное исследование.**

Современные задачи, возникающие перед наукой и техникой, вызывают необходимость проектирования все более сложных технических объектов в сжатые сроки.

Поэтому одной из наиболее приоритетных задач является использование новых (аддитивных) технологий. Область использования САПР динамично растет и если до настоящего времени основными сферами внедрения являлись различные отрасли машиностроения и промышленные системы, то теперь они находят применение в медицине,образовании, биологических задачах и во многих других сферах деятельности человека. Современные технологии, на выполнение процесса в которых выделяется меньше времени по сравнению с традиционными технологиями, позволяют улучшить качество создаваемых изделий, снизить материальные затраты, сократить сроки разработки и ликвидировать рост количества работников, занятых в этой сфере. Поэтому, работа над моделированием серии панно «Полевые травы» для меня – этап в изучении новых современных технологий, используемых во всех сферах деятельности.

#### 1.1. Аддитивные технологии. Понятия и определения.

Аддитивные технологии (АТ), как одно из направлений цифрового производства, являются мощнейшим инструментом для ускорения НИОКР (научно-исследовательских и опытно-конструкторских работ) и вывода новой продукции на рынок. Аддитивные технологии - процесс объединения материала с целью создания объекта из данных 3D-модели, в частности, с помощью 3D-принтера. Данные технологии позволяют быстро конструировать и воспроизводить объекты с высокой трудоемкостью создания в условиях обычного традиционного производства (от мельчайших деталей, например, в аэрокосмической отрасли и медицине, до крупных промышленных конструкций).

Россия, находясь на данный момент на IV технологическом укладе (фактически эпоха нефти и машиностроения), стремится выйти на VI, на котором уже находятся Европа и США). Однако выход невозможен без внедрения АТ, для чего государство последние годы создает условия во всех отраслях промышленности.

Аддитивное производство – технология создания объекта на основе заранее подготовленной цифровой модели. 3D печать – принцип создания модели послойно наносимого материала постепенно повторяемого контура изделия. По существу, 3D печать – это полная противоположность стандартным методам производства и обработки, таким как фрезерование и точение, где обработка осуществляется путем удаления лишней части заготовки. *(рис.1)*

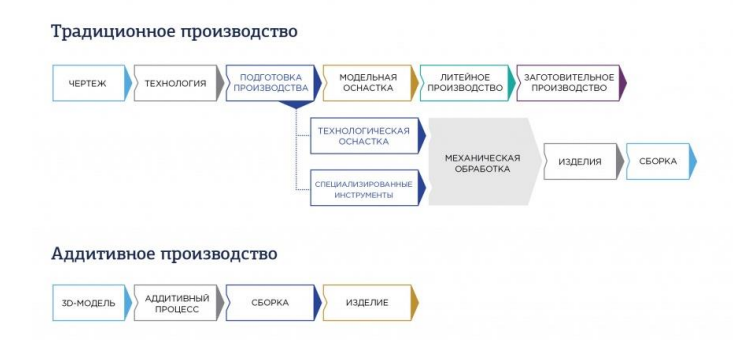

*Рис. 1. Особенности производства в традиционных технологиях и аддитивных.*

Первые аддитивные системы производства работали главным образом с полимерными материалами. Сегодня 3D-принтеры, олицетворяющие аддитивное производство, способны работать не только с ними, но и с инженерными пластиками, композитными порошками, различными типами металлов, керамикой, песком.

В отличие от традиционных технологий изготовления деталей методом вычитания материала из заготовки, использование аддитивных технологий подразумевает построение детали путем добавления слоя за слоем до получения готового изделия. Если при обработке по традиционным технологиям обработки деталей отходы материала иногда превышают 70%, то при использовании аддитивных технологий этот показатель стремится к нулю.

#### 1.2. История возникновения.

3D моделирование – это процесс создания трехмерных объектов с помощью компьютера. Однако, перед тем как стать основным инструментом современного дизайна и инженерии, 3D моделирование прошло долгий путь развития и эволюции.

Первые шаги в направлении 3D моделирования были предприняты еще в 1960-х годах в лаборатории компьютерной графики в США. В то время создание трехмерных моделей занимало огромное количество времени и ресурсов.

Одним из пионеров в области 3D моделирования был Иван Сазерлэнд, профессор Массачусетского технологического института. В 1963 году он создал компьютерную программу под названием «Sketchpad», которая стала первой в истории системой построения и редактирования изображений на компьютере с использованием графических элементов.

Однако, настоящий прорыв в области 3D моделирования произошел в 1970 году, когда Иван Сазерлэнд и его коллега Дэвид Эванс разработали программу «Biplane», которая позволяла создавать трехмерные модели с помощью плоских полигонов. Эта система стала основой для развития более сложных и мощных инструментов и методов 3D моделирования.

В 1980-х годах компьютерная графика стала более доступной и заинтересовала производителей компьютеров. Начали разрабатываться специализированные программы для создания 3D моделей. Одной из самых известных стала программа AutoCAD, которая была выпущена в 1982 году и до сих пор является одной из самых популярных программ для 3D моделирования.

С развитием технологий и увеличением мощности компьютеров возможности 3D моделирования стали гораздо шире. В 1990-х годах появилась возможность текстурирования моделей, добавления сложной освещенности и создания реалистичных эффектов.

Современные технологии 3D моделирования имеют множество возможностей, таких как скульптинг, ретопология, анимация, симуляция физики и многое другое.

Прорыв технологий 3D моделирования был в значительной степени связан со скачком в производительности компьютеров и развитием графических процессоров. Современные компьютеры и видеокарты позволяют обрабатывать огромные объемы данных и рассчитывать сложные алгоритмы, что делает создание 3D моделей более доступным и удобным для широкого круга пользователей.

3D моделирование, как способ создания трехмерных объектов на компьютере, обладает долгой и интересной историей. Возвращаясь к его началу, мы видим, что первые шаги в развитии этой технологии были сделаны еще в середине XX века.

#### 1.3. Преимущества аддитивных технологий

Уникальные характеристики получаемой продукции. Послойное выращивание позволяет получить изделие с улучшенными свойствами. В качестве примера можно привести изделия, которые получают на металлических принтерах. По своим характеристикам и качеству такие детали оказались намного лучше, чем их аналоги, создаваемые по традиционным технологим: литья или обработки.

Значительная экономия расходных материалов и низкая себестоимость. Традиционные методы производства часто очень затратны, а потери расходных материалов могут достигать 80% и даже больше. В отличие от традиционных технологий аддитивные намного более экономичны, так как программное обеспечение оборудования точно рассчитывает количество потребляемых материалов.

Аддитивные технологии позволяют выпускать изделия со сложной геометрией. Традиционные методы, например, литье или штамповка, не позволяют изготавливать очень сложные с точки зрения геометрии изделия. Если нужно получить детали для систем охлаждения с сетчатой конструкцией, то традиционными способами этого не добиться. Зато промышленные принтеры позволяют выращивать модели практически любой степени сложности.

Мобильное производство и быстрый обмен данных. Аддитивные технологии используют компьютерные модели будущих изделий, которые можно за короткое время передать не только в разработку, но и переслать коллегам на другом конце мира. Это не требует наличия традиционных чертежей, габаритных моделей и т.п. Производство можно запускать в самые короткие сроки.

На схеме *(рис 2.)* представлены основные различия между традиционным и аддитивным производством.

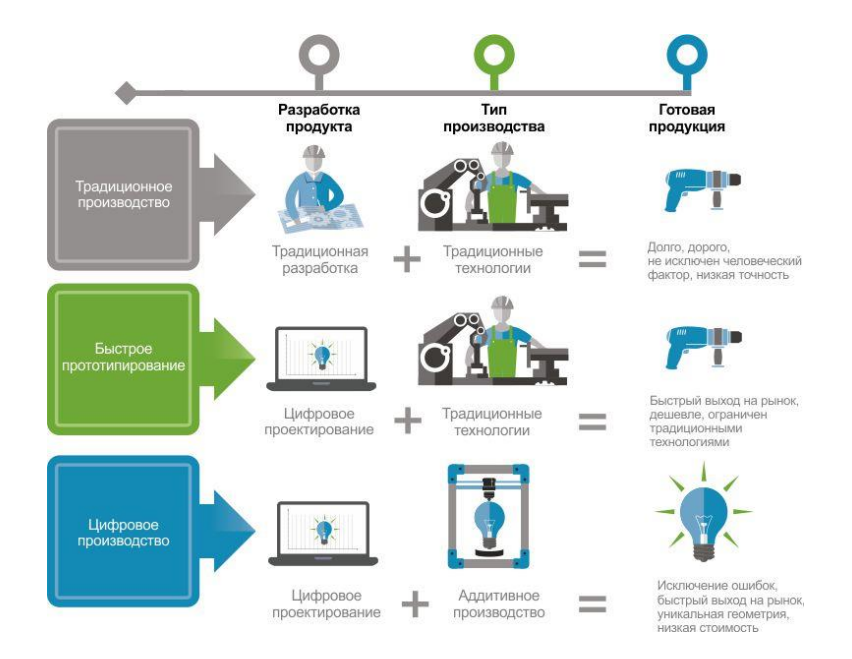

*Рис.2. Основные различия между традиционным и аддитивным производством*

#### 1.4. Классификация аддитивных технологий.

Разработка нового вида изделия – длительный и трудоемкий процесс, требующий нескольких этапов проектирования и оценки до начала массового выпуска. Резко ускорить прохождение этих этапов помогают внедряющиеся во всем мире методы 3-мерного компьютерного моделирования.

В настоящий момент как в мире, так и в России устоявшаяся классификация аддитивных технологий пока не принята. Организация ASTM, занимающаяся разработкой отраслевых стандартов, разделяет 3D-аддитивные технологии на семь категорий.

1.*Material Extrusion* − выдавливание материала. В точку построе ния по подогретому экструдеру подаѐтся пастообразный материал, представляющий собой смесь связующего и металлического порошка. Построенная сырая модель помещается в печь для того, чтобы удалить связующее и спечь порошок, так же, как это происходит в традицион- ных технологиях. Эта аддитивная технология реализована под марками MJS (Multiphase Jet Solidification – многофазное отверждение струи), FDM (Fused Deposition Modeling – моделирование методом послойного наплавления), FFF (Fused Filament Fabrication – производство способомнаплавления нитей).

2.*Material Jetting* − разбрызгивание материала. Например, в технологии Polyjet воск или фотополимер по многоструйной головке по- дается в точку построения. Эта аддитивная технология также называется Multi Jetting Material.

3.*Binder Jetting* − разбрызгивание связующего. Например, струйные Ink-Jet-технологии впрыскивания в зону построения не модельного материала, а связующего реагента (технология аддитивного производства ExOne).

4. *Sheet Lamination* − соединение листовых материалов, представляющих собой полимерную плѐнку, металлическую фольгу, листы бумаги и др. Используется, например, в технологии ультразвукового аддитивного производства Fabrisonic. Тонкие пластины из металла сваривают

ультразвуком, после чего излишки металла удаляют фрезерованием. Аддитивная технология здесь применяется в сочетании с субстрактивной.

5.*Vat Photopolymerization* − фотополимеризация в ванне. Технология использует жидкие модельные материалы – фотополимерные смолы. Примером могут служить SLA-технология компании 3D Sys- tems и DLPтехнология компаний Envisiontec, Digital Light Procession.

6.*Powder Bed Fusion* − расплавление материала в заранее сформированном слое или последовательное формирование слоев порошковых строительных материалов и выборочное (селективное) спекание частиц строительного материала. В категорию Powder Bed Fusion входит многочисленная группа SLS-технологий, в которых в качестве источника тепла применяется лазер. К этой же категории относят такие технологии, как Arcam-технология, использующая электронный луч, и технология SHS (Selective Heat Sintering), в которой источником тепла являются ТЭНы.

7.*Directed energy deposition* − прямое подведение энергии в место построения. Материал и энергия для его плавления поступают в точку построения одновременно. Рабочий орган − головка, оснащѐнная системой подвода энергии и материала. Энергия поступает в виде сконцентрированного пучка электронов (компания Sciaky) или луча лазера (компании POM, Optomec). Иногда головка устанавливается на «руке» робота.

В некоторых классификациях аддитивные технологии подразделяют по следующим методам:

1) формирования слоя *(рис. 3);*

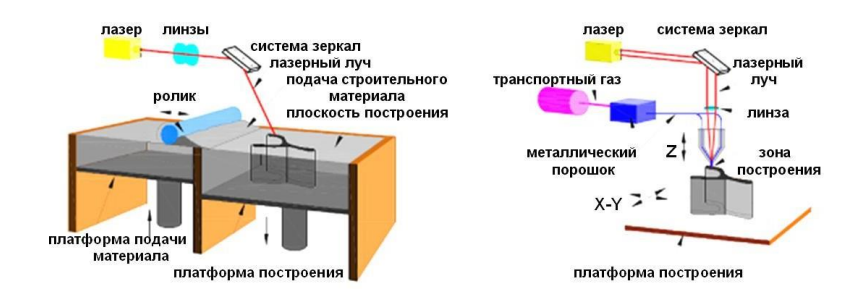

*Рис. 3. Классификация аддитивных технологий по методу формирования слоя:*

*а − Bed Deposition; б − Direct Deposition*

2) фиксации слоя *(рис 4);*

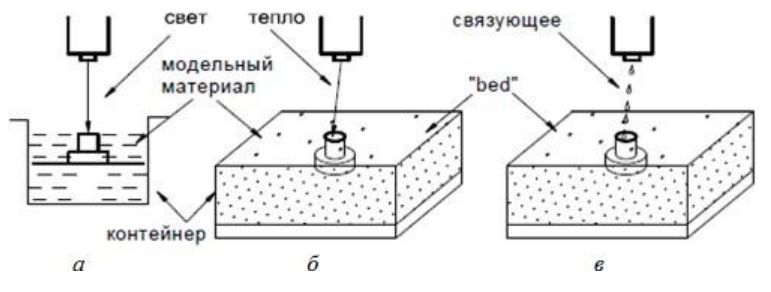

*Рис. 4. Классификация аддитивных технологий по методам фиксации слоя:*

*а − фотополимеризацией (активирующий источник – свет); б – сплавлением (активирующий источник – тепло); в – склеиванием (активирующий источник – связующее).*

3) по применяемым строительным (модельным) материалам:

жидким – фотополимеры (акриловые, эпоксидные и др.)

 сыпучим (порошки): полимеры – полиамид, полистирол, полиметилметаакрилат (ПММА), воск и др.; керамика –  $SiO_2$ ,  $ZrO_2$ ,  $Al_2O_3$  и др.; металлы – Al, Cu, Ti-Al, Ti-Al-V, Ag, Au, Co-Cr, Inconel, Ni-Fe, инструментальные стали и др.; композиционные материалы, например, металлокерамика Co-WC;

 нитевидные, прутковые: полимеры – АБС, полиуретан и др.; металлы (аналогичные порощковым);

 листовые, пленочные: полимеры – ПВХ-пленки и др.; металлы – металлическая фольга, листовой прокат.

4) по ключевым технологиям (лазерным, нелазерным) *(рис.5*);

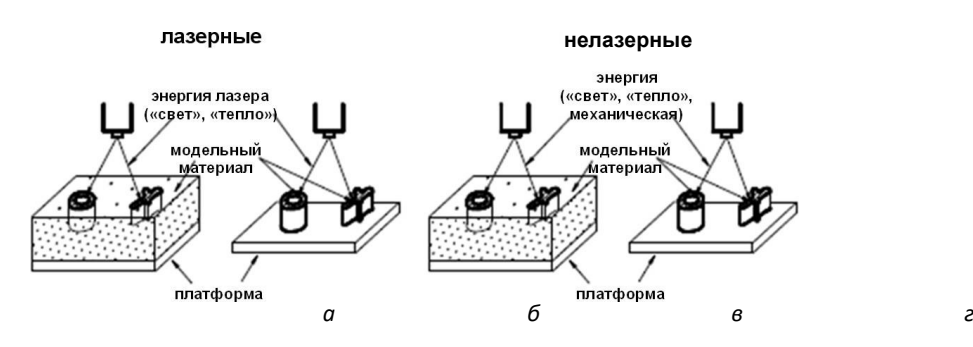

*Рис. 5. Классификация аддитивных технологий по ключевым технологиям:*

- 5) по методам подвода энергии для фиксации слоя построения:
- с помощью теплового воздействия,
- облучения ультрафиолетовым или видимым светом,
- посредством связующего состава и т.д.

С развитием технологических методов и оборудования, применяемого для производства деталей с помощью аддитивных технологий, приведенные классификации, очевидно, будут расширяться и дополняться. На рис. 6 приведена более подробная классификация аддитивных технологий с учетом физического состояния и механизма нанесения материала в процессе формирования детали.

Тем не менее, из всех перечисленных классификационных признаков следует выделить, пожалуй, первый, принципиально отлича- ющий два вида аддитивных технологий, определяемых как Bed Deposition и Direct Deposition.

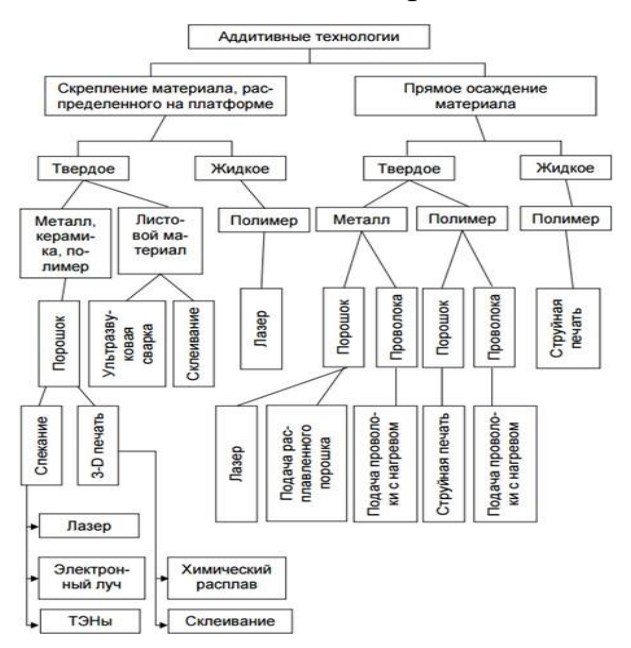

*Рис. 6. Классификация аддитивных технологий с учетом физического состояния и механизма нанесения материала в процессе формирования детали.*

### **II. Художественное проектирование.**

2.1. Работа с програмным интерфейсом fotoaid.

API (программный интерфейс) — это интерфейс на основе HTTP, а значит, основа - протокол, который позволяет отправлять документы в Интернете. Протокол - это набор правил, определяющих, какие сообщения можно обменивать, и какие сообщения являются подходящими ответами для других.

В HTTP есть две разные роли: сервер и клиент. Как правило, клиент всегда инициирует разговор; сервер отвечает. HTTP основан на тексте; то есть сообщения по сути являются битами текста, хотя тело сообщения может также содержать другие носители. Использование текста позволяет легко отслеживать обмен HTTP.

Когда-то, чтобы удалить фон с изображения, нужно было быть экспертом в области графических вычислений и искусственного интеллекта, разрабатывать и поддерживать отдельный технологический стек. Теперь это не так.

Удалив фон, вы сможете интегрировать пользовательский контент в свой дизайн, а также создать высококачественный контент.

В данной разделе показана работа с API одного из интересных сервисов для работы с изображениями – это сервис fotoaid. *(рис.7)*

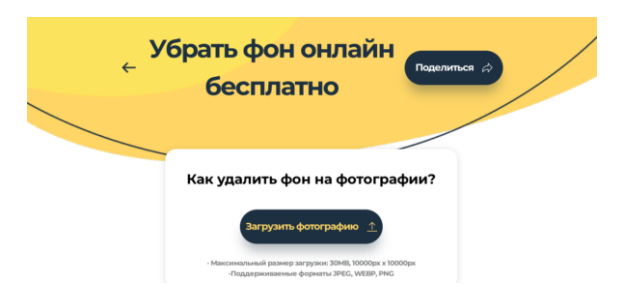

### *Рис.7. интерфейс сервиса* fotoaid.

Данный сервис позволяет удалить фон с фотографии, оставив нужный нам объект, которым могут быть люди, продукты, животные, автомобили или графика, например, логотипы. При этом, удалив фон, можно при желании поместить полученный объект на любой другой фон. API сервиса позволяет проделать такие операции автоматически, при загрузке фотографий на сайт.

Fotoaid бесплатно работает с помощью искусственного интеллекта, который благодаря алгоритму распознаванию лиц определяет его, а затем вырезает фон. *(рис.8)*

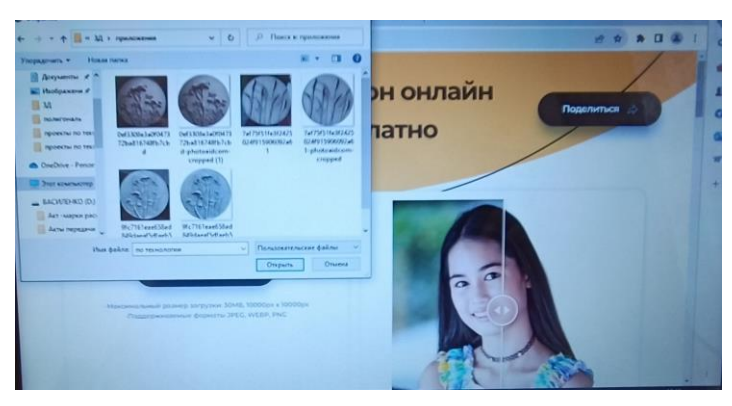

*а. загружаем файл для работы.*

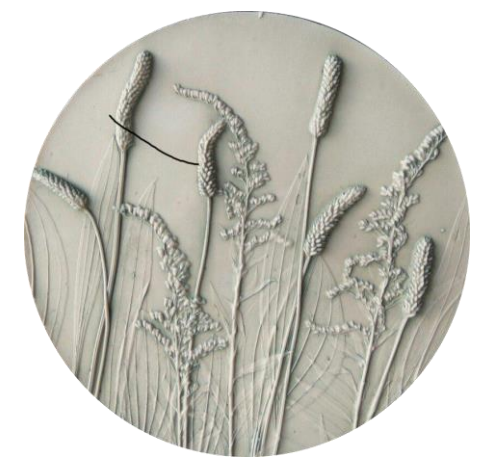

*б. после удаления фона.*

Fotoaid содержит также инструменты, с помощью которых появляется возможность [удалить фон,](https://photoaid.com/ru/tools/remove-shadow) [расширить изображение](https://photoaid.com/ru/tools/ai-image-enlarger), [затемненить фото,](https://photoaid.com/ru/tools/darken) создать [негатив фото,](https://photoaid.com/ru/tools/invert) [повернуть фото,](https://photoaid.com/ru/tools/flip) [осветлить фото,](https://photoaid.com/ru/tools/lighten) [раскрасить фото,](https://photoaid.com/ru/tools/colorize) [вращать фото,](https://photoaid.com/ru/tools/rotate) [работать инструментом для размытых фотографий](https://photoaid.com/ru/tools/blur), [круглой и стандартной](https://photoaid.com/ru/tools/cropround)  [обрезки фото,](https://photoaid.com/ru/tools/cropround) [пользоваться инструментом Пипетка для выбора цвета,](https://photoaid.com/ru/tools/eyedropper) имеется [фото редактор для черно-белого фото](https://photoaid.com/ru/tools/greyscale).

### 2.2. Конвертация файлов в сервисе IMAGEtoSTL.

IMAGEtoSTL - бесплатный и быстрый онлайн-инструмент для преобразования 2D-изображений или логотипов карт высот PNG и JPG в 3Dформат STL [\(стереолитография\)](https://imagetostl.com/ru/glossary/stereolithography), файлы сетки/модели, подходящие для печати на [3D-принтере,](https://imagetostl.com/ru/glossary/3d-printer) [обработки с ЧПУ](https://imagetostl.com/ru/glossary/cnc-machining) или для загрузки в 3D-редактирования.

После преобразования изображения в оттенки серого инструмент проверяет 2D-файл PNG или JPG [\(карта высот\)](https://imagetostl.com/ru/glossary/heightmap) и на основе яркости каждого пикселя создаст соответствующий "3D" пиксель, где высота пикселя определяется [яркостью пикселя.](https://imagetostl.com/ru/glossary/pixel) Черный пиксель будет иметь высоту 0 мм и не будет включен в окончательную 3D-модель, однако белый пиксель будет иметь высоту, которую вы укажете после загрузки изображения.

При использовании режима «Extrude Color» инструмент работает так же, как «Стандартный режим»**,** однако способ интерпретации инструментом информации о цвете пикселей меняется, а также окончательный сгенерированный model будет содержать данные о цвете, наложенные на модель. *(рис.9)*

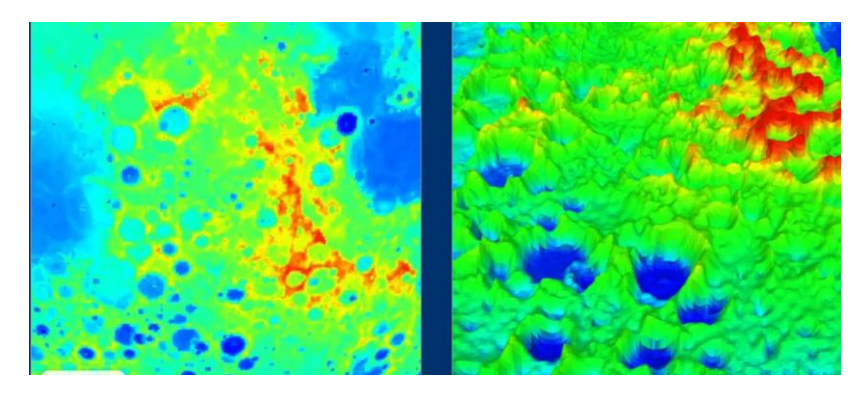

*Рис.9. Создание полноцветных 3D моделей высот из изображений.* 

В режиме вытягивания наш инструмент обводит изображения и создает простое, но чистое 3D изображение модели с изображения, отлично подходит для простях изображений. В режиме **«**Выдавливание цвета» также создаются чистые [3D-модели,](https://imagetostl.com/ru/glossary/3d-model) однако вместо изменения высоты модели в зависимости от яркости пикселя цвет пикселя используется непосредственно в конечном результате. *(рис.10)*

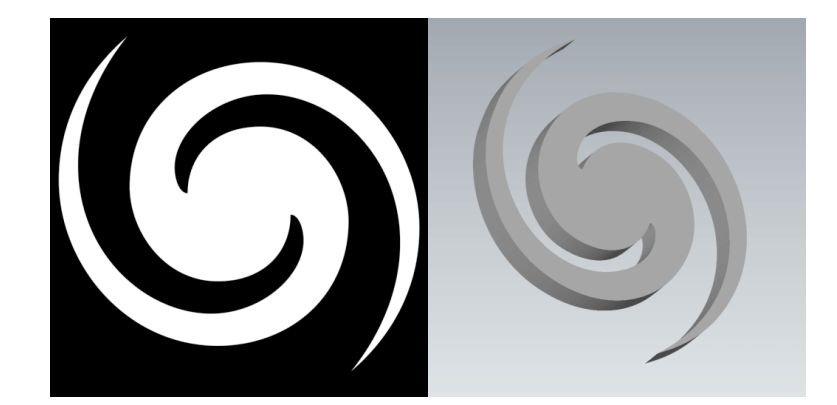

*Рис.10. Создание 3D изображения. Модель для предоставления цвета.*

И наконец, 3D-файл, созданный данным инструментом, можно распечатать на 3D-принтере или загрузить модель в большинство пакетов редактирования 3D-сетей для дальнейшей обработки. Что мы и сделали: уменьшили количество полигонов в сервисе Tinkercad.

### 2.3. Возможности сервиса Tinkercad.

Tinkercad – это кроссплатформенное программное обеспечение для создания и редактирования 3Д-проектов. Разработчик позиционирует продукт как решение начального уровня для детей, преподавателей и любителейпроектировщиков, то есть рядовых пользователей.

Посредством Tinkercad можно разработать набор элементов для конструктора «Лего», модели для популярной игры Minecraft, а также проекты для последующей печати на 3Д-принтере.

Приложение Tinkercad (Тинкеркад) предлагает множество вариантов вёрстки 3Д-проектов. Можно создавать модели полностью с нуля, либо редактировать уже имеющиеся образцы. Программа позволяет импортировать проекты из таких популярных расширений как .stl, .obj и .svg.

Онлайн-формат предполагает быстрый обмен моделями между пользователями. С помощью встроенных инструментов можно экспортировать проекты для последующей работы в других более мощных редакторах или печати на 3Д-принтерах.

Имеется простое перетаскивание форм или каких-то отдельных фигур по рабочей сетке. Каждый элемент можно изменить с помощью широкого набора инструментов для редактирования.

Сервис не взимает плату за использование и является своего рода рекламой для более продвинутых платных приложений разработчика.

### **III. Технологические аспекты реализации проекта в материале.**

- 3.1. Этапы реализации серии панно «Полевые травы».
- *1.* Подбор эскизных рисунков. *(см.приложение 1).*
- *2.* Подготовка эскизного рисунка к конвертации. *(см.приложение 2).*
- *3.* Работа с сервисом IMAGEtoSTL. Конвертация файла эскизного рисунка в файл STL. *(см.приложение 3).*
- *4.* Редактирование файла STL в сервисе tinkercad*.*
- *5.* Создание основы для панно в сервисе tinkercad*.*
- *6.* Печать моделей панно на 3D принтере. *(см.приложение 4).*
- *7.* Обработать модели панно «Полевые травы». *(см.приложение 5.)*

### 3.1. Экономическое обоснование.

3D - принтер — это, как ни странно, машина, работающая на электричестве. И электричество приходится оплачивать. А значит, эти расходы неизбежно закладываются в стоимость готовых изделий. Большинство принтеров, исходя из характеристик, потребляют 0,3-0,5 кВт за час работы. Исходя из тарифа по оплате электроэнергии 4.0/кВт производим расчет:

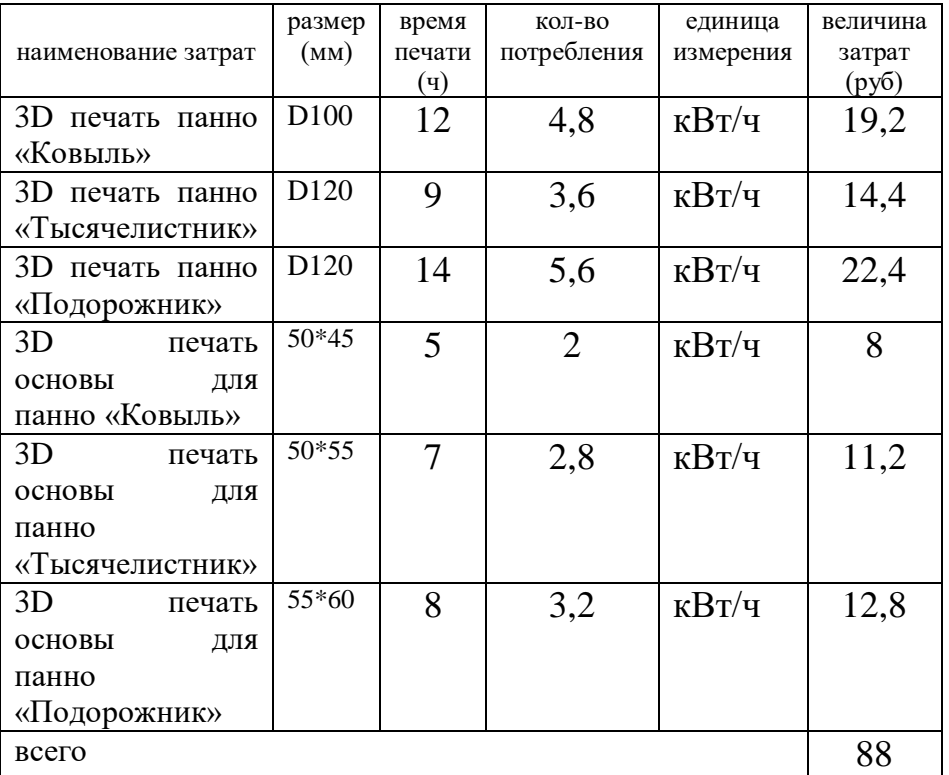

Далее, необходимо рассчитать стоимость потраченного филамента для 3D принтера. Для печати мы выбрали пластик типа PLA, цвет желтый, D 1,75, вес катушки 0,75 кг, длина прутка PLA в катушке 250м, стоимость катушки 1550р. Делаем расчет потраченного филамента на каждую единицу изделия и суммируем с затратами на электроэнергию:

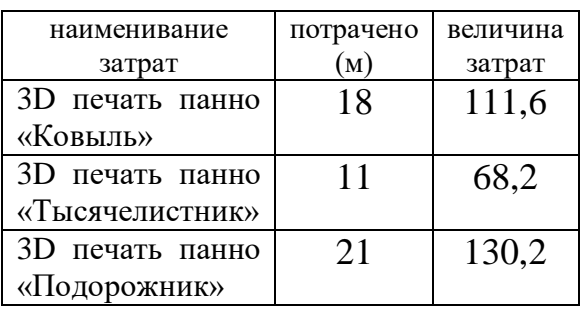

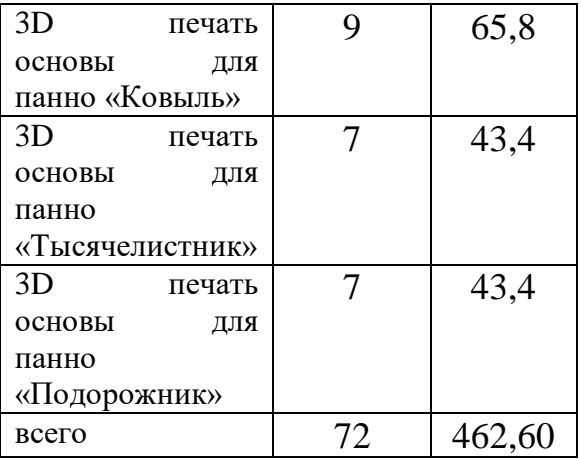

Далее суммируем затраты на элетроэнергию и потраченный материал:

462,60+88=550,60р.

1лист наждачной бумаги стоимостью 15 р.

Итого: 550,60+15=565,60р. составила себестоимость серии декоративных панно «Полевые травы».

### 3.2. Экологическое обоснование.

Данная проектная работа выполнена из экологически чистого материала, т.к. главное достоинство PLA-пластика – его экологичность. По структуре он представляет собой полностью биоразлагаемый термопластичный полиэфир. PLA (полимолочная кислота или полиактид) представляет собой сложный полиэфир состоящий из молочной кислоты и лактида. Химическая формула пластика (C3H4O2)n. Молочная кислота может быть получена путем бактериальной ферментации различных углеводов, полученной в процессе переработки кукурузы, крахмала, целлюлозы, сахарного тростника. Этим и объясняется появление полусладкого запаха при нагревании полилактида в процессе 3D-печати. Не токсичность материала позволяет проводить процесс печати даже в слабопроветриваемых помещениях.

Изготовление и пользование не повлечёт за собой изменений в окружающей среде, нарушений жизнедеятельности человека.

### 3.3. Эстетическое обоснование.

Украшением интерьера, милым и стильным одновременно станет декоративная серия панно «Полевые травы» («Ковыль», «Тысячелистник», «Подорожник»). Цвет и форма моделей легко впишется в любую обстановку. Трехмерная модель высокого качества, выполнена с вниманием к деталям.

Моя работа производит положительный эмоциональный эффект. Она станет ярким цветовым пятном в интерьере комнаты. Изготовлена качественно.

### 3.4. Инструменты и материалы.

Для выполнения работы над проектом «Аддитивные технологии и творчество» нам понадобились:

- 1. белая бумага.
- 2. USB-накопитель.
- 3. ноутбук с выходом с интернет.
- 4. пластик типа PLA.
- 5. наждачная бумага.

### 3.5. Правила техники безопасности. Требования безопасности во время работы

### на 3 D –принтере

- 1. Запрещается снимать защитные устройства с оборудования и работать без них, а также трогать нагретый экструдер и столик.
- 2. Не допускать к 3D–принтеру посторонних лиц, которые не участвуют в работе.
- 3. Запрещается перемещать и переносить 3D–принтер во время печати.
- 4. Запрещается во время работы 3D-принтера пить рядом какие–либо напитки, принимать пищу.
- 5. Запрещается любое физическое вмешательство во время их работы 3D– принтера, за исключением экстренной остановки печати или аварийного выключения.
- 6. Запрещается оставлять включенное оборудование без присмотра.
- 7. Запрещается класть предметы на или в 3D–принтер.
- 8. Строго выполнять общие требования по электробезопасности и пожарной безопасности, требования данной *инструкции по охране труда при работе на* 3D–принтере.
- 9. Самостоятельно разбирать и проводить ремонт 3D–принтера категорически запрещается. Эти работы может выполнять только специалист.

### 3.1. Реклама изделия.

«Творческая работа — это прекрасный, необычайно тяжелый и изумительно радостный труд».

### *Н. Островский.*

Спешу согласиться еще раз с высказыванием писателя Николая Островского. Прекрасный потому что кульминацией станет шедевр. Ваш шедевр! Необычайно тяжелый, т.к. постигать науку всегда нелегко. А изумительно радостный от того, что Вы шагаете в ногу со временем и мир для Вас открыт. Окунитесь в технологию 3D-моделирования и Ваш мир уже не будет прежним!

Получить интересующую информацию и записаться на мастер-класс вы можете по номеру телефона:

### **ЗАКЛЮЧЕНИЕ**

Подводя итог, могу сказать, что задуманную затею я воплотила. Цель достигнута, т.к. все задачи выполнены! Проведенное исследование позволяет сделать вывод о том, что аддитивные технологии быстрыми темпами проникают почти во все сферы человеческой деятельности. Технологии 3Dпечати дают большие возможности, для воплощения самых экстравагантных идей. Одним из важных преимуществ 3D-печати является экономия времени и средств при производстве объектов различной сложности по сравнению с традиционными способами. Наиболее прогрессивными технологиями создания 3D-печатных объектов являются аддитивные, которые позволяют получить конечный коммерческий продукт.

При выполнении данной проектной работы были выполнены следующие задачи:

- изучена история возникновекния аддитивных технологий;
- изучены разновидности 3D-моделирования
- проведен анализ систем (сервисов) для подготовки эскиза модели;
- изучена работа с сервисом tinkercad;
- подготовлен эскиз в сервисе IMAGEtoSTL;
- выполнена печать серии панно на 3D принтере;
- обработаны модели серии панно «Полевые травы».

В ходе данной работы я познакомилась с технологией 3D-моделирования и расширила свои навыки работы в пространственно-цифровой среде посредством сервисов IMAGEtoSTL, Fotoaid, tinkercad.

### **Список Интернет-источников.**

- 1. [https://school-science.ru/4/4/570.](https://school-science.ru/4/4/570)
- 2. [https://school-science.ru/6/4/36380.](https://school-science.ru/6/4/36380)
- 3. [https://cilekroom.ru/3d-modelirovanie-istoriya-vozniknoveniya-i-razvitiya/.](https://cilekroom.ru/3d-modelirovanie-istoriya-vozniknoveniya-i-razvitiya/)
- 4. <https://artofconquest.ru/istoriya-poyavleniya-3d-modelirovaniya/> .
- 5. [https://znanio.ru/media/lektsiya--28-3d-modelirovanie-2702873.](https://znanio.ru/media/lektsiya--28-3d-modelirovanie-2702873)
- 6. [https://nsportal.ru/ap/library/nauchno-tekhnicheskoe](https://nsportal.ru/ap/library/nauchno-tekhnicheskoe-tvorchestvo/2018/11/28/issledovatelskaya-rabota-prakticheskoe)[tvorchestvo/2018/11/28/issledovatelskaya-rabota-prakticheskoe](https://nsportal.ru/ap/library/nauchno-tekhnicheskoe-tvorchestvo/2018/11/28/issledovatelskaya-rabota-prakticheskoe) .
- 7. [https://dzen.ru/a/YnEhaW6v3kuR6cgf.](https://dzen.ru/a/YnEhaW6v3kuR6cgf)

.

- 8. https://урок.pф/library\_kids/ibm\_additivnie\_tehnologii\_v\_shkole\_203620.html
- 9. [https://nsportal.ru/ap/library/nauchno-tekhnicheskoe](https://nsportal.ru/ap/library/nauchno-tekhnicheskoe-tvorchestvo/2020/05/28/proekt-po-informatike-na-temu-additivnye)[tvorchestvo/2020/05/28/proekt-po-informatike-na-temu-additivnye.](https://nsportal.ru/ap/library/nauchno-tekhnicheskoe-tvorchestvo/2020/05/28/proekt-po-informatike-na-temu-additivnye)
- [10.https://multiurok.ru/files/uchebnyi-proekt-ispolzovanie-tekhnologii-3d](https://multiurok.ru/files/uchebnyi-proekt-ispolzovanie-tekhnologii-3d-modeli.html)[modeli.html.](https://multiurok.ru/files/uchebnyi-proekt-ispolzovanie-tekhnologii-3d-modeli.html)
- 11.[https://artofconquest.ru/istoriya-poyavleniya-3d-modelirovaniya.](https://artofconquest.ru/istoriya-poyavleniya-3d-modelirovaniya)
- [12.https://risovanie24.ru/stati/tpost/mgstv83so1-tvorchestvo-opredelenie-vidi-i](https://risovanie24.ru/stati/tpost/mgstv83so1-tvorchestvo-opredelenie-vidi-i-znachenie)[znachenie.](https://risovanie24.ru/stati/tpost/mgstv83so1-tvorchestvo-opredelenie-vidi-i-znachenie)